## 3-1 **注意したいJPEG画像の処理**

 JPEG形式はデジカメでもWebでも標準的な形式で、サイズが小さいため保存にも便利だ。が、特にデジカメ画像の場合、 それを書き換えて保存する場合に注意が必要だ。

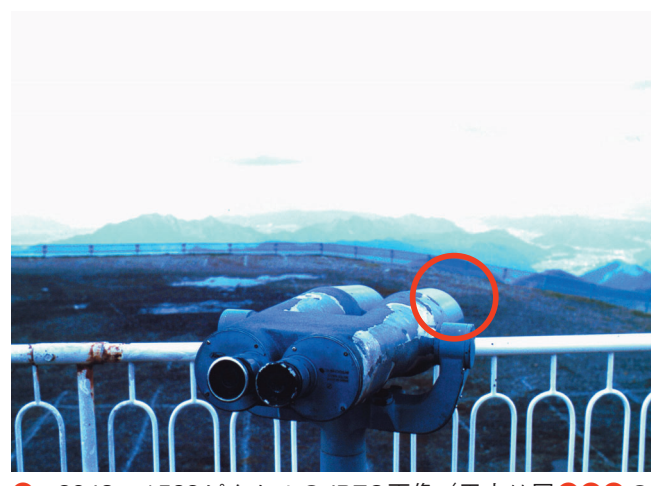

**A** 2048×1532ピクセルのJPEG画像(円内は図**BCD**の 原寸部分)

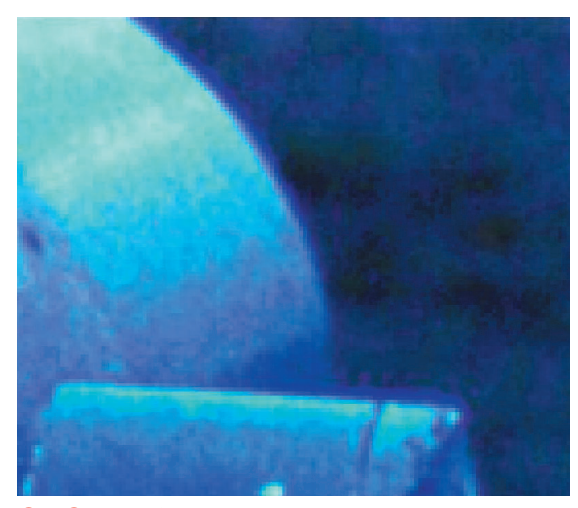

**B A**の双眼鏡先端・右端部分を拡大

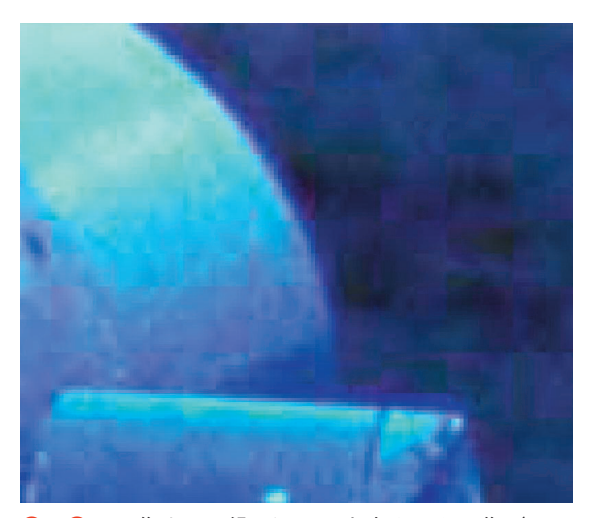

● **4**の画像を4回繰り返して上書きした画像(双眼 鏡先端・右端部分を拡大)

 デジカメでは、多くの場合標準設定でJPEG形式の画像 を記録するようになっている。メモリカードに記録された JPEG形式の画像は、できるだけたくさんの画像を記録す るため圧縮された状態となっている。カメラによってその 圧縮率は異なるが、コンパクトカメラでは元のサイズの4 分の1~8分の1程度にまで圧縮するものがある。

 既に本文で述べたように、JPEG形式は不可逆圧縮とい って、いったん圧縮した画像を元の精細な画像に戻すこと はできない。しかし、撮像素子の画素数にもよるが、多く の場合L判~2L判程度にプリントしても際立った問題は 生じないだろう。

注意しなければならないのは、一度圧縮された IPEG形 式の画像をコンピュータに取り込んだ後、それを上書きし てはいけない 444444 ということである。JPEG形式の画像データ は、圧縮率の情報を保持している。例えば、デジカメで4 分の1に圧縮された画像をコンピュータに読み込み、画像 処理ソフトで色調の補正など何らかの処理を行って上書き すると、4分の1のさらに4分の1─すなわち16分の1の データサイズに圧縮されてしまう。

 圧縮すればするほど画質は低下するので、何度も上書き を繰り返すと目も当てられない状態になってしまうのだ。

**A**はデータを2分の1に圧縮する設定のJPEG画像 (2048×1532ピクセル)、**B**はその一部を拡大したもので ある。この画像に、Photoshopで開いて上書き─という 操作を4回施したものを部分拡大したのが**C**だ。画質の低 下が一目瞭然である。

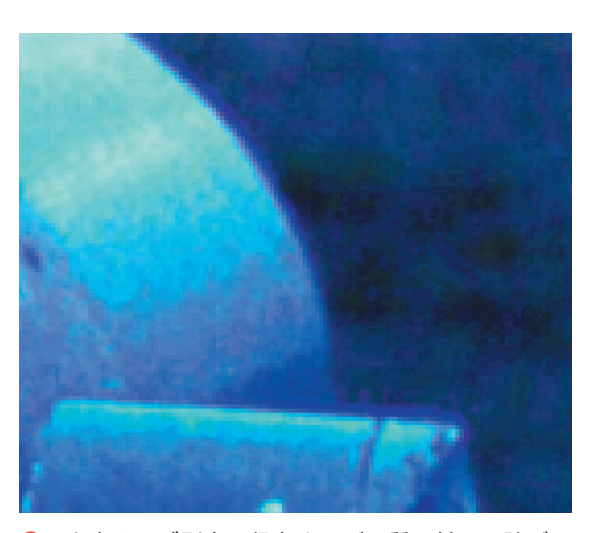

**D** 上書きせず別名で保存すれば画質の低下は防げる (元画像を別名で8回保存したものの部分拡大)

 JPEG形式の上書き保存を繰り返して起こる画質低下現象 を回避するには、コンピュータに取り込んだ画像を画像処 理ソフトで開いたら、メニューバーの [ファイル] → [別 名で保存](ソフトによっては[名前を付けて保存])を選 択して(**❶**)、元の画像とは異なるファイル名で保存する ことだ。

適当な名前を付けて[保存]ボタンをクリックすると (**❷**)、圧縮率を指定できるオプション画面が開く※1(**❸**)。 そこで、「画質」のポップアップメニューから「最高(低

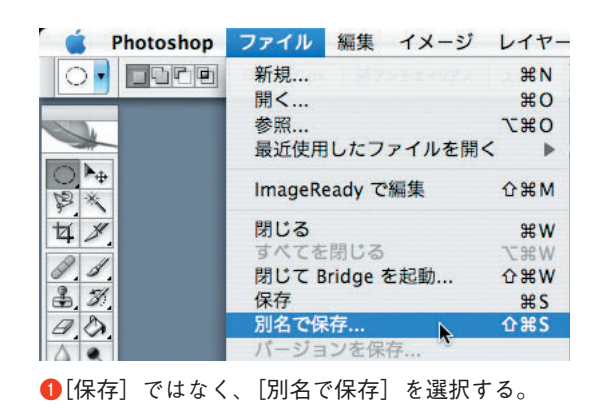

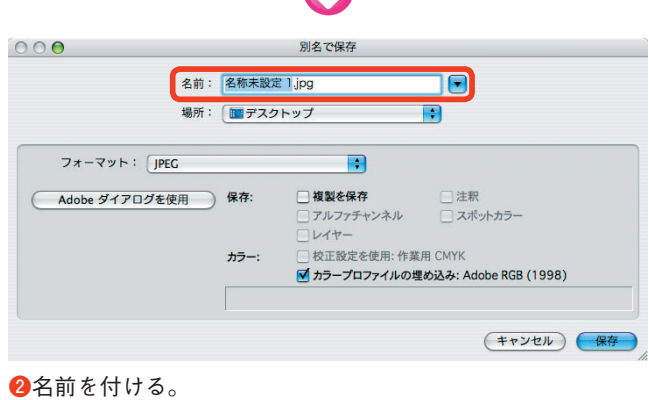

M

圧縮率)]を選択して(**❹**)圧縮率を最小にしておけば、 上書きによる画質の低下を最小限にとどめられる。また、 再度画像を修正する場合にも上書きせず、常に別名で保存 するようにしてその都度オプションで圧縮率を最小に設定 しておけば、画質低下は食い止められる。このようにして 保存したものが、前ページの**D**である。

※1 他の画像処理ソフトにもほぼ同様の機能がある。ただし、自動的にオ プション選択画面が表示されず[オプション]ボタンをクリックするなどし てオプション画面を表示させるソフトもある。

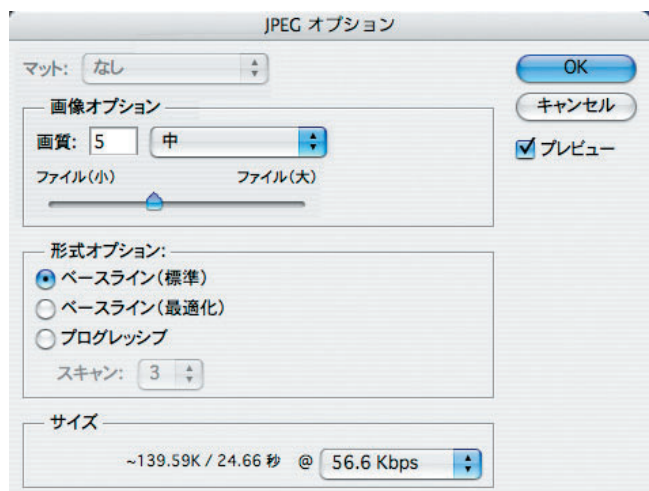

**❸**「JPEGオプション」の設定画面が開く。

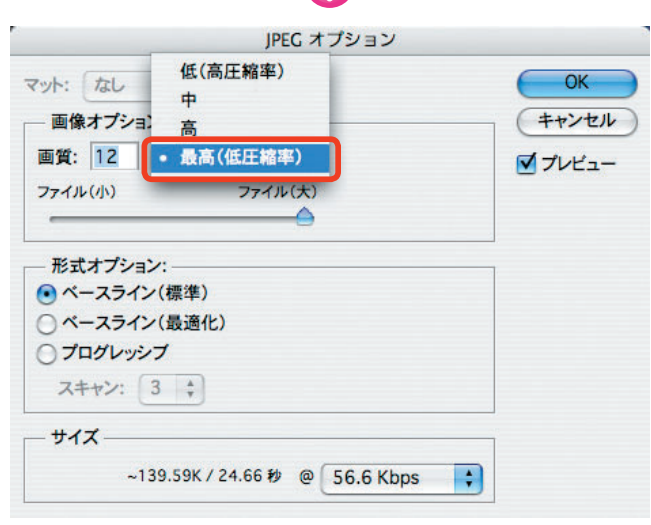

**❹**画質のメニューをクリックして[最高(低圧縮率)]を選択 する。